# **Dante Controller v4.1.0.5(Windows)**

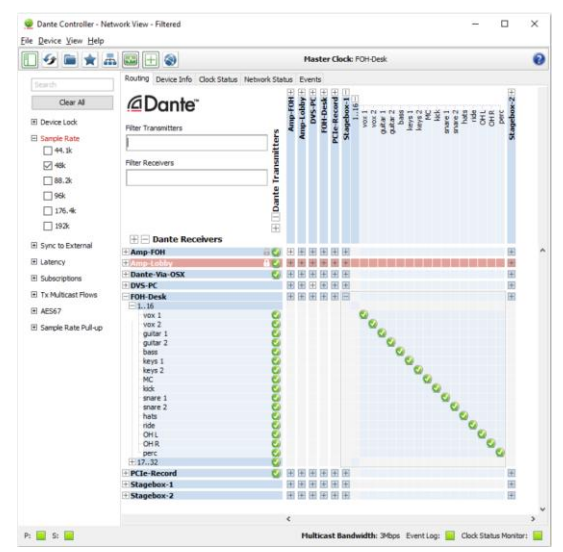

# **Release Notes**

Software version: 4.1.0.5 for Windows Document version: 1.0 17<sup>th</sup> April 2018 AUD-RNO-Dante\_Controller\_v4.1.0.5-v1.0

## **Software Licensing Notice**

Audinate distributes products which are covered by Audinate license agreements and third-party agreements.

 For further information and to access copies of each of these licenses. Please visit our website: [www.audinate.com/software-licensing-notice](http://www.audinate.com/software-licensing-notice)

## **Contacts**

Australia: tel. +61 2 8090 1000 USA: tel. +1 503 224 2998 Enquiries: info@audinate.com Please visit [www.audinate.com](http://www.audinate.com/) for further contact information.

## **1. Release Information**

## **1.1. Release Summary**

Dante Controller v4.1.0.5 for Windows introduces the 'Controls' tab for supported Dante adapter devices.

## **1.2. Release Contents**

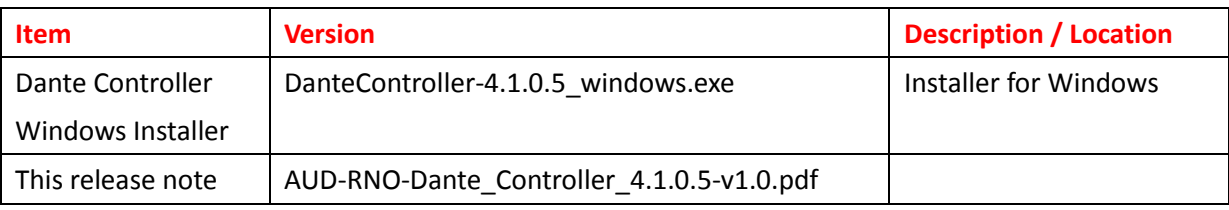

#### *Dante Controller v4.1.0.5-v1.0 Release Notes \_\_\_\_\_\_\_\_\_*

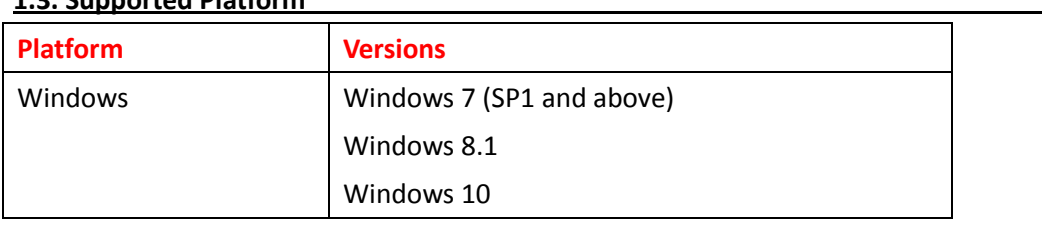

#### **1.3. Supported Platform**

#### **1.4. New Feature since v3.5.3.x**

- Device View 'Controls' tab: For supported Dante adapter devices, the new Controls tab in Device View allows you to configure audio settings specific to the device type (for example, input gain or output level).
- 'Codec' is now a supported Preset parameter: For supported devices, the codec parameter represents the settings applied in the Controls tab.

See the Dante Controller user guide for more information about new features.

#### **1.5. Known Issues**

- MIL-2928: Sometimes for enrolled DVS devices, in the Device View > Device Config tab, the sample rate and encoding drop-down menus can erroneously show a message indicating that the selected option is not valid. Workaround: Refresh the Device Config view.
- MIL-3936: For enrolled legacy devices, it is possible to apply sample rate pull-up using the Presets function. Workaround: Disassociate the device, then remove the pull-up from the device using the Device Config tab.
- MIL-3932: For enrolled devices, the Clear Config button (in Device View > Device Config) is erroneously enabled (but will not perform the function).
- $\cdot$  DC-637: Presets cannot be loaded from a folder with a hash character (#) in the folder name.
- DC-640: When viewing device enrolled in a Dante domain, The Ctrl+E shortcut causes all devices to disappear from Dante Controller. Using the shortcut again restores the devices.
- MIL-4416: For Dante adapter devices that are enrolled in a domain, audio settings in the Device View 'Controls' tab cannot be used. Workaround: Un-enroll the device before making changes to the Controls tab.

#### **1.6. Bug fixed since v3.5.3.x**

- MIL-3114: Fixed a bug that could prevent devices appearing in Dante Controller after being renamed.
- DC-622: Using the 'Show Hidden Devices' feature with devices that use private custom encodings also exposed channels that cannot typically be used for audio routing in Dante Controller. This has been fixed.

#### **1.7. Installing or Updating Dante Controller**

To install Dante Controller you will need to be logged on with administrator privileges from both Windows and Mac Systems.

#### **1.7.1 Windows**

**Note:** You do not need to uninstalled previous version before v4.1.0.x

To install Dante Controller on Windows:

- 1. Ensure you are logged on to your computer as an administrator.
- 2. Navigate to and double click the downloaded 'Dante Controller-4.1.0.5\_windows.exe' installer file.
- 3. Read the license agreement. If you agree to the terms, select the 'I agree' check box and click install.
- 4. If you do not agree to the terms, click Close.
- 5. Confirm / acknowledge any Windows security prompts that are displayed.